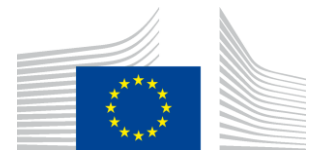

#### EUROPEAN COMMISSION

DIGIT Connecting Europe Facility

# **Quick Start Guide**

# **for the**

# **Business Document Metadata Service Location (BDMSL)**

Version [2.3]

Status [Final]

© European Union, 2021

Reuse of this document is authorised provided the source is acknowledged. The Commission's reuse policy is implemented by Commission Decision 2011/833/EU of 12 December 2011 on the reuse of Commission documents.

Date: 18/01/2021

Document Approver(s):

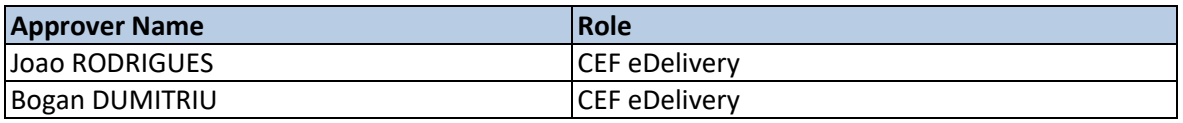

Document Reviewers:

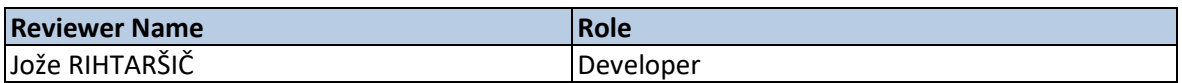

Summary of Changes:

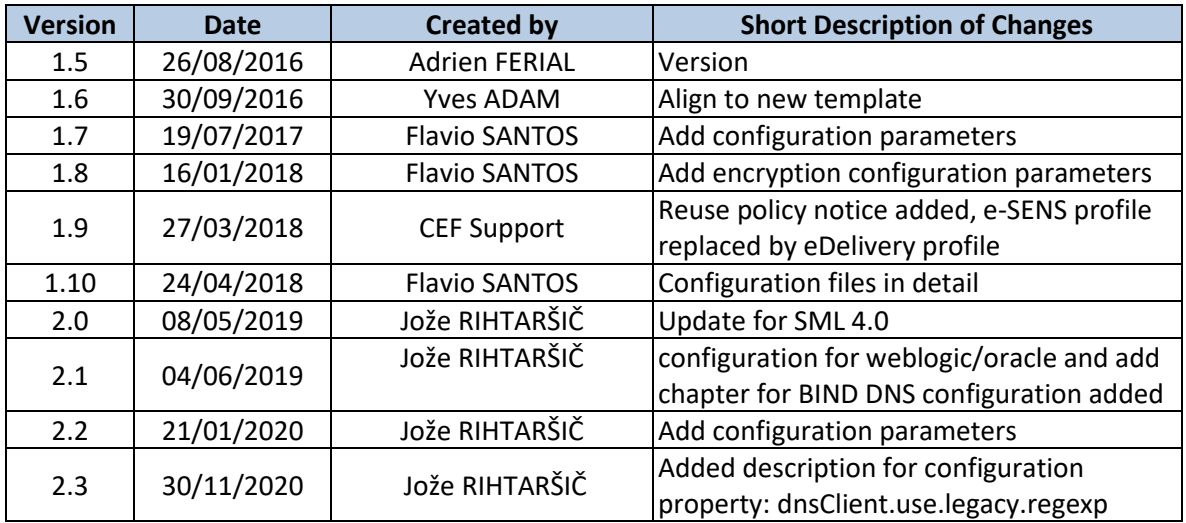

## **Table of Contents**

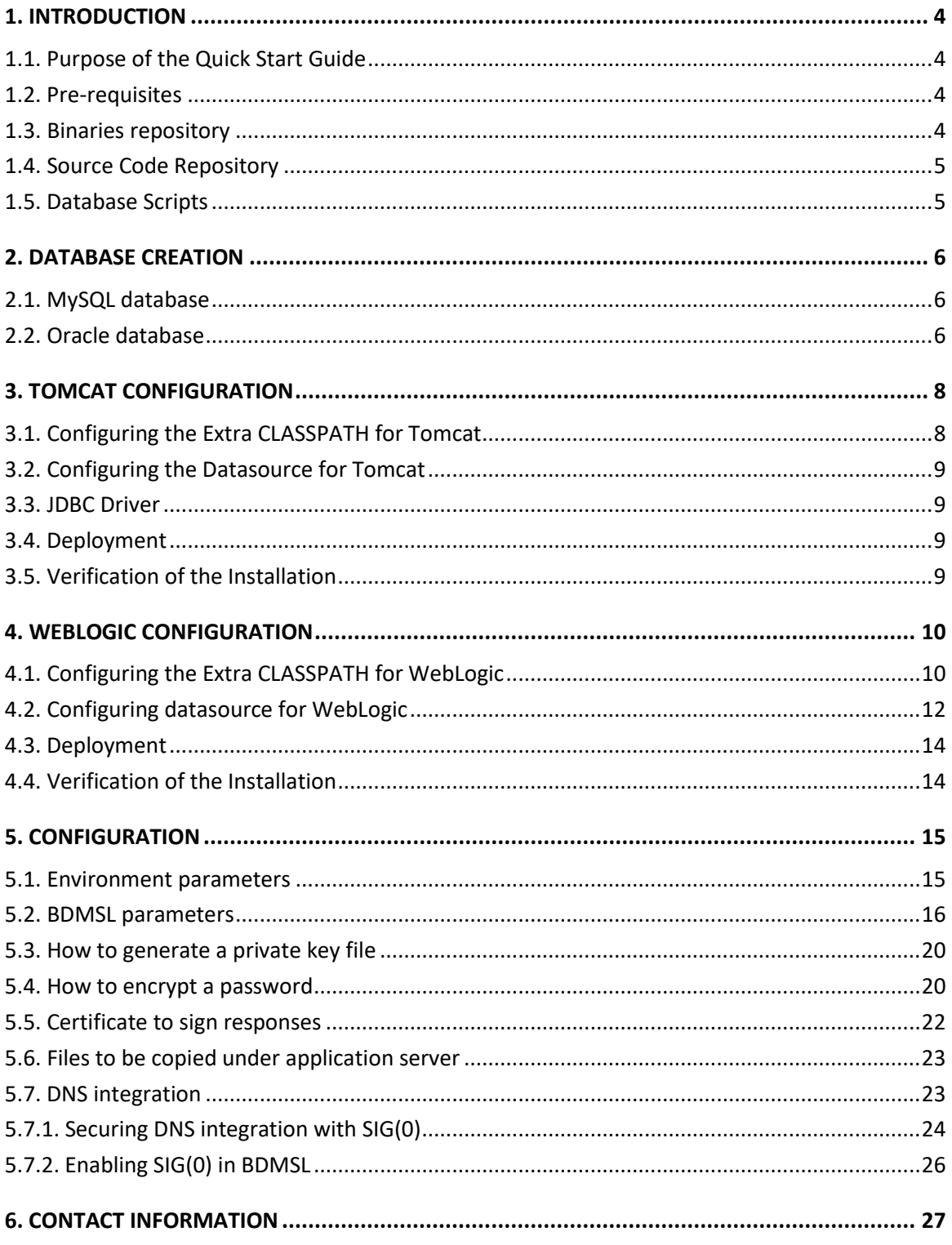

## <span id="page-3-0"></span>**1. INTRODUCTION**

BDMSL stands for Business Document Metadata Service Location. BDMSL is the sample implementation of the SML maintained by DG DIGIT. The version of the BDMSL refered in this document is 4.x versions. This version implements the eDelivery BDXL profile (see <https://ec.europa.eu/cefdigital/wiki/display/CEFDIGITAL/eDelivery+BDXL> )

### <span id="page-3-1"></span>**1.1. Purpose of the Quick Start Guide**

This document provides a brief description of the installation of the BDMSL component. Opposite to previous version, this version of the application does not use Liquibase as a database management tool. Before the installation, a database must be created using SQL scripts bundled in the sml-4.xsetup.zip file. The application bussines properties are stored in the database table BDMSL\_CONFIGURATION. Application properties such as datasource JNDI, log folder, etc., are located in the smp.config.properties which must be located in the classpath of the server.

This guide illustrates the different steps to install the BDMSL application on a Tomcat server with a MySQL database and Weblogic 12.2.1.3 with an oracle database.

## <span id="page-3-2"></span>**1.2. Pre-requisites**

Please install the following software on the target system. For further information and installation details, please refer to the software owner's documentation.

- Java runtime environment (JRE) 8 **only**: <http://www.oracle.com/technetwork/java/javase/downloads/index.html>
- **One** of the supported Database Management Systems :
	- o MySQL 5,7 or above
	- o Oracle 10g+
- **One** of the supported Application Servers:
	- o Tomcat 8
	- o WebLogic 12.2

#### <span id="page-3-3"></span>**1.3. Binaries repository**

<u>.</u>

The CEF BDMSL artefacts can be downloaded from the CEF Digital site<sup>1</sup>.

<sup>1</sup> <https://ec.europa.eu/cefdigital/wiki/display/CEFDIGITAL/SML>

## <span id="page-4-0"></span>**1.4. Source Code Repository**

The source code of CEF BDMSL is available in the **GIT** repository at the following location:

<https://ec.europa.eu/cefdigital/code/projects/EDELIVERY/repos/bdmsl/browse>

As mentioned in the prerequisites, the deployment of the CEF BDMSL was only tested on Tomcat 8.5 and WebLogic 12.2.1.3 application server.

The deployment of the CEF BDMSL is made of the following mandatory steps:

- Database configuration
- Application Server preparation
- BDMSL Initial configuration
- BDMSL file deployment

*Remark:*

*The environment variable, cef\_edelivery\_path, refers to the name of the folder where the BDMSL package is installed (CATALINA\_HOME for Tomcat and DOMAIN\_HOME for Oracle Weblogic).*

#### <span id="page-4-1"></span>**1.5. Database Scripts**

The scripts to create (or migrate) the Oracle or MySQL databases are included in the following downloadable zip file from the CEF Digital site (section [§1.3\)](#page-3-3): sml-4.x-setup.zip.

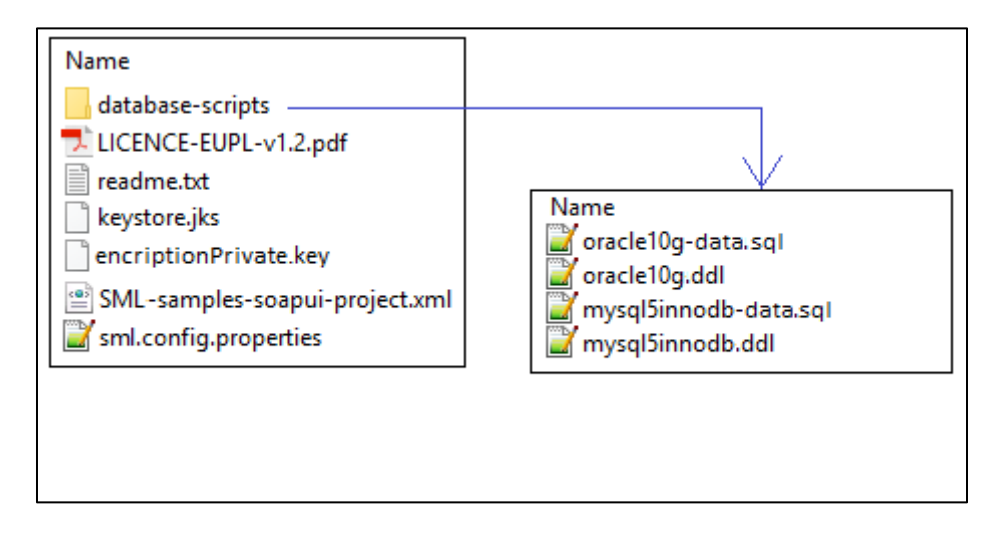

### <span id="page-5-0"></span>**2. DATABASE CREATION**

This section describes the steps necessary to create the database, the tables and the BDMSL database user (**dbuser** used for database connection purpose).

For this step you need to use the script included in the zip file downloaded in section [§1.5.](#page-4-1)

#### <span id="page-5-1"></span>**2.1. MySQL database**

- 1. Download and copy the [mysql5innoDb.ddl](https://ec.europa.eu/cefdigital/code/projects/EDELIVERY/repos/smp/browse/smp-webapp/src/main/smp-setup/database-scripts/mysql5innoDb-4.1.0.ddl?at=refs%2Fheads%2Fdevelopment) script to cef\_edelivery\_path/database-scripts
- 2. Open a command prompt and navigate to the cef\_edelivery\_path/database-scripts folder
- 3. Execute the following MySQL commands **(WARNING: this step will delete the user schema if it already exists in the database)**:

**mysql -h localhost -u** *root\_user* **–-password=***root\_password* **-e "drop schema if exists** *bdmsl\_schema***;create schema** *bdmsl\_schema***;alter database** *bdmsl\_schema*  **charset=utf8; create user** *sml\_dbuser***@***localhost* **identified by '***sml\_***password';grant all on** *bdmsl\_schema***.\* to** *sml\_dbuser***@***localhost;"*

This creates the bdmsl*\_schema* and a *bdmsl database\_dbuser* with (all) privileges for the bdmsl\_schema**.**

Execute the following command to create the required objects (tables, etc.) in the database:

```
mysql -h localhost -u root_user -proot_password bdmsl_schema < 
mysql5innoDb.ddl
```
Execute the following command to set up the initial data:

```
mysql -h localhost -u root_user -proot_password bdmsl_schema < 
mysql5innoDb-data.sql
```
#### <span id="page-5-2"></span>**2.2. Oracle database**

- 1. Download and copy the **oracle10g.ddl script** to *cef\_edelivery\_path/sql-scripts*
- 2. Navigate to *cef\_edelivery\_path***/sql-scripts** directory
- 3. Execute the following commands:

```
sqlplus sys as sysdba (password should be the one assigned during the 
Oracle installation )
```
**exit** 

```
=================================================================== Once 
logged in Oracle: create user sml_dbuser identified by sml_dbpassword; 
grant all privileges to sml_dbuser; 
connect sml_dbuser 
show user
(BDMSL environment property file) in the folder classes. (should return : 
sml_dbuser)
(run the scripts with the @ sign from the location of the scripts) 
@oracle10g.ddl (the Oracle database creation)
@oracle10g-data.sql (the Oracle init data)
```
## <span id="page-7-0"></span>**3. TOMCAT CONFIGURATION**

In order to deploy the BDMSL on Tomcat, the steps below need to be completed.

## <span id="page-7-1"></span>**3.1. Configuring the Extra CLASSPATH for Tomcat**

In this Tomcat example, a directory called **cef\_edelivery\_path** will be created in the root path of the Tomcat installation (**CATALINA\_HOME**) and the **CLASSPATH** modified to include this new directory using an existing Tomcat batch file (CATALINA\_HOME/bin/setenv.[sh|bat]).

- classes
- keystores

#### **For Linux:**

Edit the CATALINA\_HOME/bin/setenv.sh file

#### #!/bin/sh

```
# Set CLASSPATH to include sml environment property file:
```

```
# sml.config.properties
```

```
export CLASSPATH=$CATALINA_HOME/classes
```
#### **For Windows:**

Edit the %CATALINA\_HOME%/bin/setenv.bat file

```
REM Set CLASSPATH to include sml environment property file:
```
**REM sml.config.properties**

**set classpath=%classpath%;%catalina\_home%\classes**

Place the **sml.config.properties** (BDMSL environment property file) in the folder classes.

Example can be downloaded from the CEF Digital site (section [§1.3\)](#page-3-3): sml-4.x-setup.zip. Detailed description of environment properties is in section [§1.3.](#page-3-3)

For tomcat/mysql configuration the file must have following properties and values:

```
sml.hibernate.dialect=org.hibernate.dialect.MySQLDialect
sml.datasource.jndi=java:comp/env/jdbc/edelivery
sml.jsp.servlet.class=org.apache.jasper.servlet.JspServletsml.log.folder=./
logs/
```
#### <span id="page-8-0"></span>**3.2. Configuring the Datasource for Tomcat**

Create [a new data source in Tomcat](https://tomcat.apache.org/tomcat-8.0-doc/jndi-datasource-examples-howto.html#MySQL_DBCP_Example) named: java:comp/env/jdbc/edelivery.

For that go to TOMCAT\_HOME/conf/context.xml and add the block:

```
<Resource name="jdbc/edelivery" auth="Container" type="javax.sql.DataSource"
          maxTotal="100" maxIdle="30" maxWaitMillis="10000"
          username="root" password="root" driverClassName="com.mysql.jdbc.Driver"
          url="jdbc:mysq1://localhost:3306/bdms1"
```
#### <span id="page-8-1"></span>**3.3. JDBC Driver**

The JDBC driver needs to be downloaded from the manufacturer website:

For Mysql[: https://www.mysql.com/products/connector/](https://www.mysql.com/products/connector/)

The JDBC driver (.jar file) must be copied to the following directory: cef edelivery path/lib.

#### <span id="page-8-2"></span>**3.4. Deployment**

Copy the **cef\_bdmsl-webapp-4.X.war** file to the Tomcat **webapps** directory (cef\_edelivery/webapps).

#### <span id="page-8-3"></span>**3.5. Verification of the Installation**

Use your browser to go to the following address: **http://***[hostname]***:***[port]***[/bdmsl-webapp-4.0.0/](http://[hostname]:[port]/bdmsl-webapp-4.0.0/)**

If the deployment is successful, the following page is displayed:

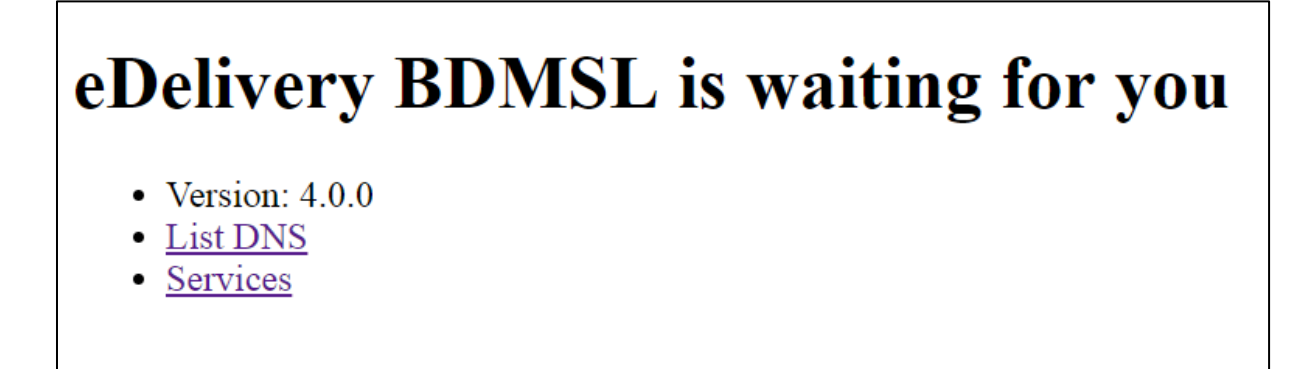

Important: Context path (example above: */***bdmsl-webapp-4.0.0**) should be the same as is deployment WAR file. If the war file is called *sml.war* then the URL will be **http://***[hostname]***:***[port]***/sml**.

## <span id="page-9-0"></span>**4. WEBLOGIC CONFIGURATION**

This section does not include the installation of a WebLogic 12.2.x application server. It is assumed that the WebLogic Server is installed and a WebLogic domain is created with an administration server and a managed server on which the BDMSL will be deployed.

Hereafter the domain location will be referred as *DOMAIN\_HOME* (user-defined name). In the examples below, we will use the following Domain and Server names:

- Domain Name : SMLDOMAIN
- Administration Server : AdminServer
- SMP Managed Server : SML ManagedServer

#### As shown below:

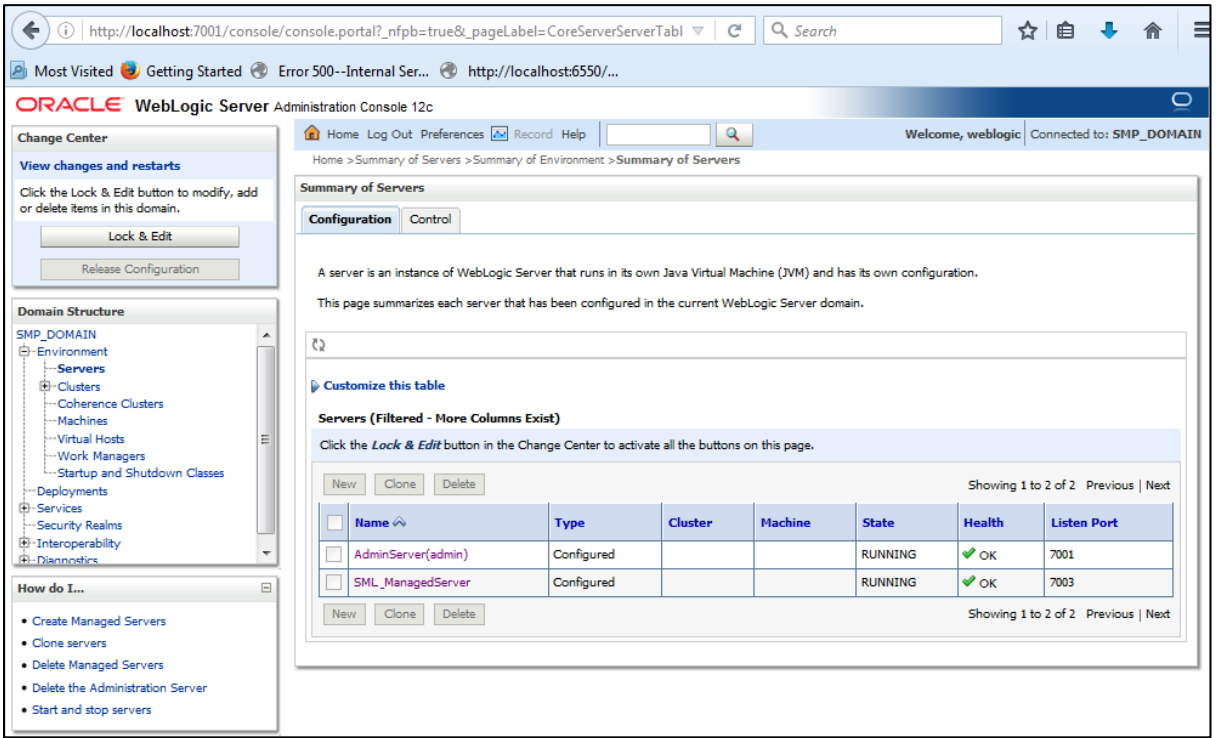

In order to deploy the SMP on the WebLogic Application Server platform, two preliminary steps need to be completed:

- Configuring the Extra CLASSPATH for WebLogic
- Configure datasource

This is described in the following two sections.

## <span id="page-9-1"></span>**4.1. Configuring the Extra CLASSPATH for WebLogic**

Under the DOMAIN\_HOME directory, create the following sub-directories:

- classes
- logs

Edit the WebLogic DOMAIN\_HOME/bin/setDomainEnv.sh. **For Linux:** 

Add the **EXPORT CLASSPATH=\${CLASSPATH}:\${DOMAIN\_HOME}/classes/** statement at the end of the CLASSPATH definition as shown below:

```
../ 
if [ "${PRE_CLASSPATH}" != "" ] ; then 
CLASSPATH="${PRE_CLASSPATH}${CLASSPATHSEP}${CLASSPATH}" 
export CLASSPATH 
fi 
CLASSPATH=${CLASSPATH}:${DOMAIN_HOME}/classes
export CLASSPATH 
/..
```
**For Windows:**

```
../
If NOT "%PRE_CLASSPATH%"=="" ( 
set CLASSPATH=%PRE_CLASSPATH%;%CLASSPATH% 
) 
set CLASSPATH=%CLASSPATH%;%DOMAIN_HOME%\classes
/..
```
Place the **sml.config.properties** (BDMSL environment property file) in the folder classes.

An example can be downloaded from the CEF Digital site (section [§1.3\)](#page-3-3): sml-4.x-setup.zip. Detailed description of environment properties is in section [§1.3.](#page-3-3)

For weblogic/oracle configuration, the file must have following properties and values:

**sml.hibernate.dialect=org.hibernate.dialect.Oracle10gDialect sml.datasource.jndi=jdbc/cipaeDeliveryDs sml.jsp.servlet.class=weblogic.servlet.JSPServlet sml.log.folder=./logs/**

## <span id="page-11-0"></span>**4.2. Configuring datasource for WebLogic**

Clik on Services/Data sources on left Domain structure panel. Then on configuration tab click on button 'New' and select 'Generic data source'.

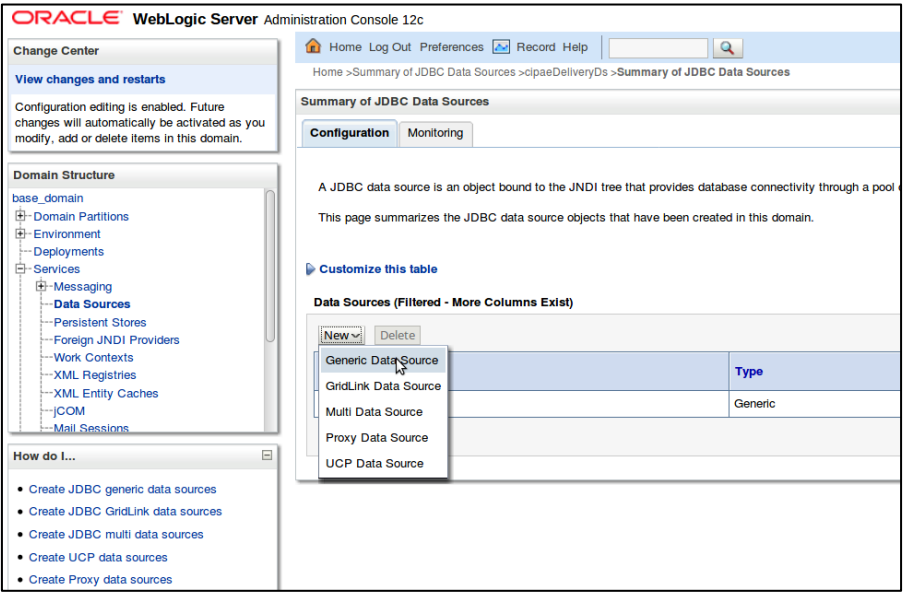

New datasource wizard ' *Create a New Data Source* ' is triggered which will guide you thought Datasource creation. In the first wizard page, enter the following values:

**Set Name value**: *cipaeDeliveryDS* **JNDI name**: jdbc/*cipaeDeliveryDS* **Database Type**: *oracle*

Click then on next.

In next wizard page select Database driver: Oracle's Driver (Thin) and click next twice.

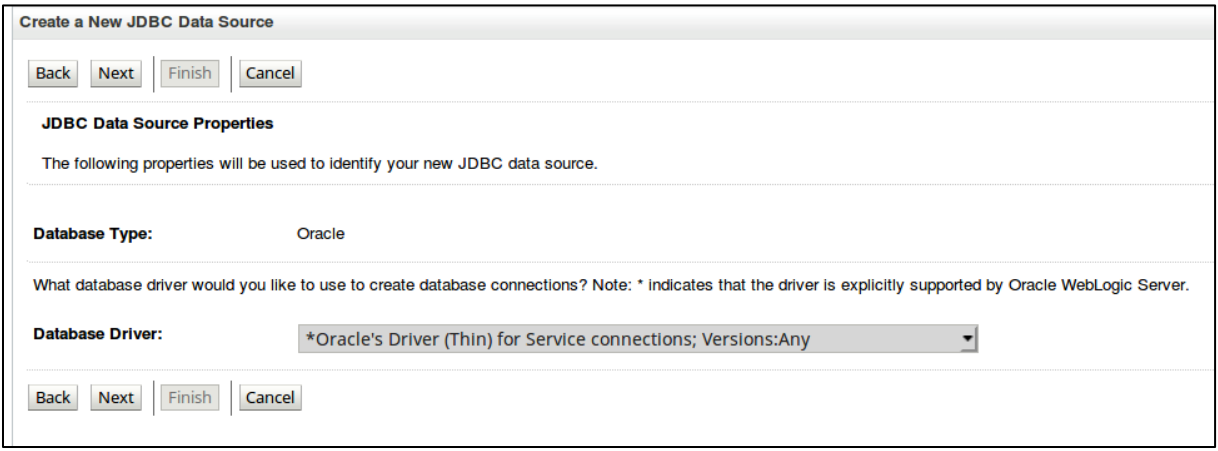

In the following wizard page, enter the datasource values (the values below are just an example: use the values from your oracle configuration):

#### **Database Name**: xe **Port**: 1521 **Database user** sml\_dbUser **Pasword**: sml\_dbPassword **Confirm password**: sml\_dbPassword

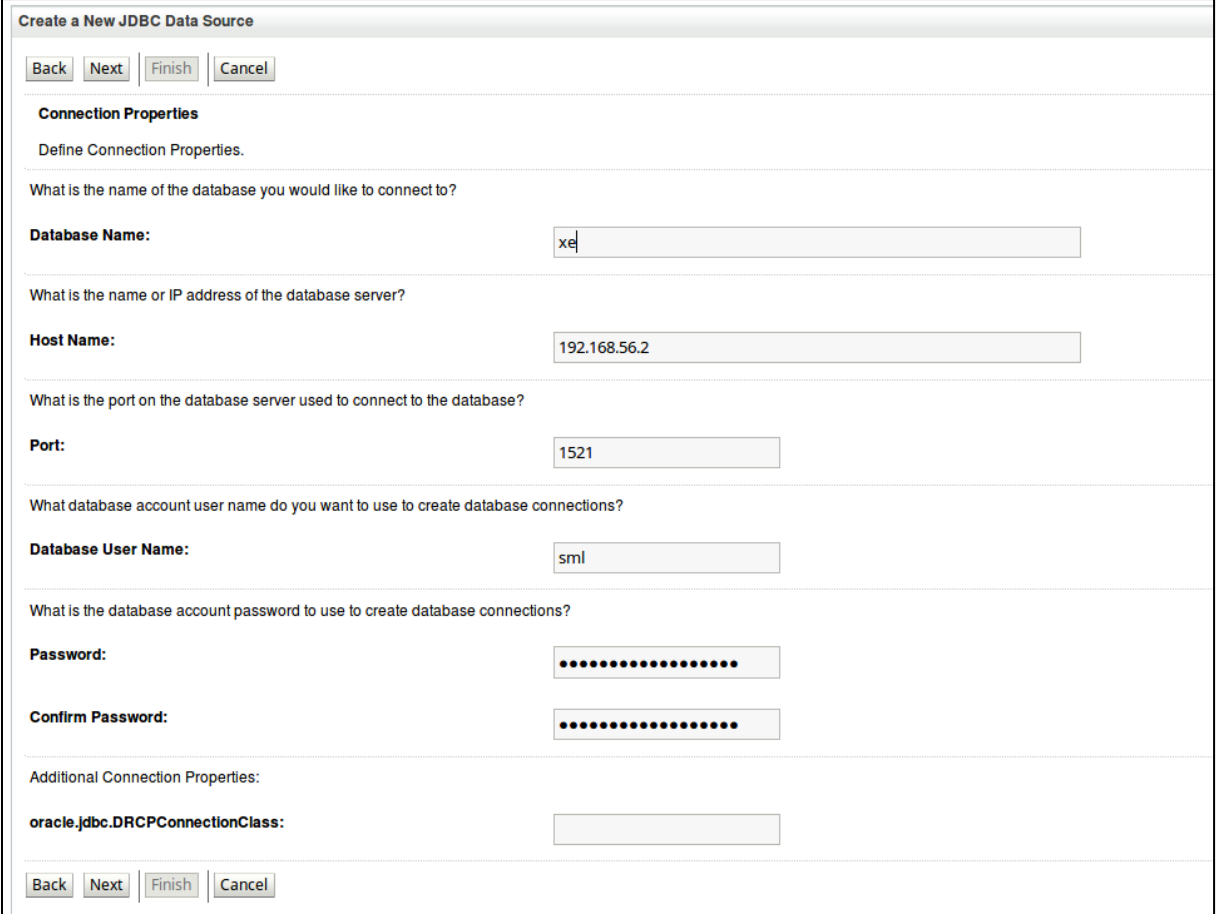

Then click 'Next' followed by click on 'Finish' button. Then a new Datasource configuration appears in the datasource table:

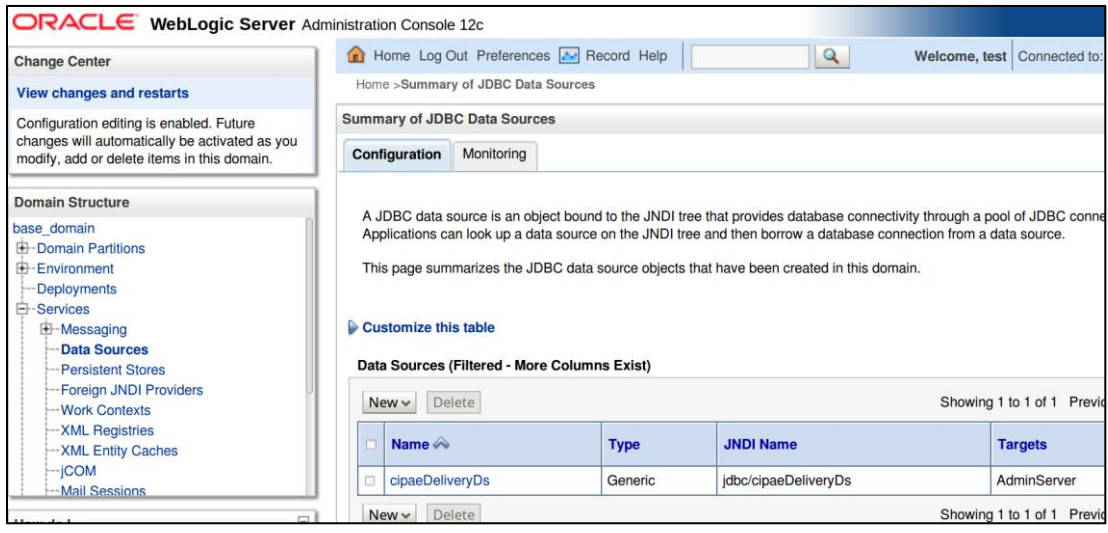

## <span id="page-13-0"></span>**4.3. Deployment**

Deploy the **.war** file within WebLogic using the Oracle Weblogic deployer feature or using the Weblogic Administration Console.

An example of using the Oracle the **weblogic.deployer** is shown below:

```
java weblogic.Deployer -adminurl 
t3://${WebLogicAdminServerListenAddress}:${WebLogicAdminServerPort} \
-username ${WebLogicAdminUserName} \
-password ${WebLogicAdminUserPassword} \
-deploy -name bdmsl-webapp-4.X.war \
-targets ${SMP_ManagedServer} \
-source $TEMP_DIR/bdmsl-webapp-4.X.war
```
## <span id="page-13-1"></span>**4.4. Verification of the Installation**

Use your browser to navigate to the following address: **http://***[hostname]***:***[port]***[/edelivery-sml/](http://[hostname]:[port]/edelivery-sml/)**

If the deployment is successful, the following page is displayed:

# eDelivery BDMSL is waiting for you

- Version:  $4.0.0$
- **List DNS**
- Services

## <span id="page-14-0"></span>**5. CONFIGURATION**

## <span id="page-14-1"></span>**5.1. Environment parameters**

BDMSL application has environment parameters stored in property file sml.config.properties. Configuration is in property file because they are required before database connection. In the setup bundle sml-4.x-setup.zip (section [§1.5\)](#page-4-1), there is example of configuration preset for Tomcat/MySql installation:

# \*\*\*\*\*\*\*\*\*\*\*\*\*\*\*\*\*\*\*\*\*\*\*\*\*\*\*\*\*\*\*\*\* # Hibernate dialect configuration # \*\*\*\*\*\*\*\*\*\*\*\*\*\*\*\*\*\*\*\*\*\*\*\*\*\*\*\*\*\*\*\*\* # Oracle hibernate example #sml.hibernate.dialect=org.hibernate.dialect.Oracle10gDialect # Mysql dialect sml.hibernate.dialect=org.hibernate.dialect.MySQLDialect

# \*\*\*\*\*\*\*\*\*\*\*\*\*\*\*\*\*\*\*\*\*\*\*\*\*\*\*\*\*\*\*\*\* # Datasource JNDI configuration # \*\*\*\*\*\*\*\*\*\*\*\*\*\*\*\*\*\*\*\*\*\*\*\*\*\*\*\*\*\*\*\*\*

# weblogic datasource JNDI example #sml.datasource.jndi=jdbc/cipaeDeliveryDs # tomcat datasource JNDI example sml.datasource.jndi=java:comp/env/jdbc/edelivery

# \*\*\*\*\*\*\*\*\*\*\*\*\*\*\*\*\*\*\*\*\*\*\*\*\*\*\*\*\*\*\*\*\* # JSP implementation configuration # \*\*\*\*\*\*\*\*\*\*\*\*\*\*\*\*\*\*\*\*\*\*\*\*\*\*\*\*\*\*\*\*\* # Weblogic #sml.jsp.servlet.class=weblogic.servlet.JSPServlet # tomcat, jboss sml.jsp.servlet.class=org.apache.jasper.servlet.JspServlet

# \*\*\*\*\*\*\*\*\*\*\*\*\*\*\*\*\*\*\*\*\*\*\*\*\*\*\*\*\*\*\*\*\* # Logging implementation # \*\*\*\*\*\*\*\*\*\*\*\*\*\*\*\*\*\*\*\*\*\*\*\*\*\*\*\*\*\*\*\*\* sml.log.folder=./logs/

The configuration file has the following parameters:

- **sml.hibernate.dialect**: hibernate dialect for accessing the database

- **sml.datasource.jndi**: datasource JNDI name configured in section [§1.5](#page-4-1)
- **sml.jsp.servlet.class**: application server implementation of JSP framework
- **sml.log.folder**: logging folder.

### <span id="page-15-0"></span>**5.2. BDMSL parameters**

BDMSL application contains its parameters in database table BDMSL\_CONFIGURATION. Parameters can be updated:

via the sql script as showed below:

```
mysql -h localhost -u root_user -proot_password bdmsl_schema -e "update 
bdmsl_configuration set value='true', last_updated_on=NOW() where 
property='unsecureLoginAllowed'";
```
 or by calling the webservice operation: BDMSLAdminServices/SetProperty(). For more details, check the ICD document.

All properties are refreshed without server restart, except CRON schedule definitions: sml.property.refresh.cronJobExpression, certificateChangeCronExpression and dataInconsistencyAnalyzer.cronJobExpression.

Properties are refreshed as defined by the cron property: sml.property.refresh.cronJobExpression. By default, properties are refreshed (if changed) every hour. If a property is changed by the sql script, make sure that the value *last\_updated* is also changed, otherwise the properties will not be updated.

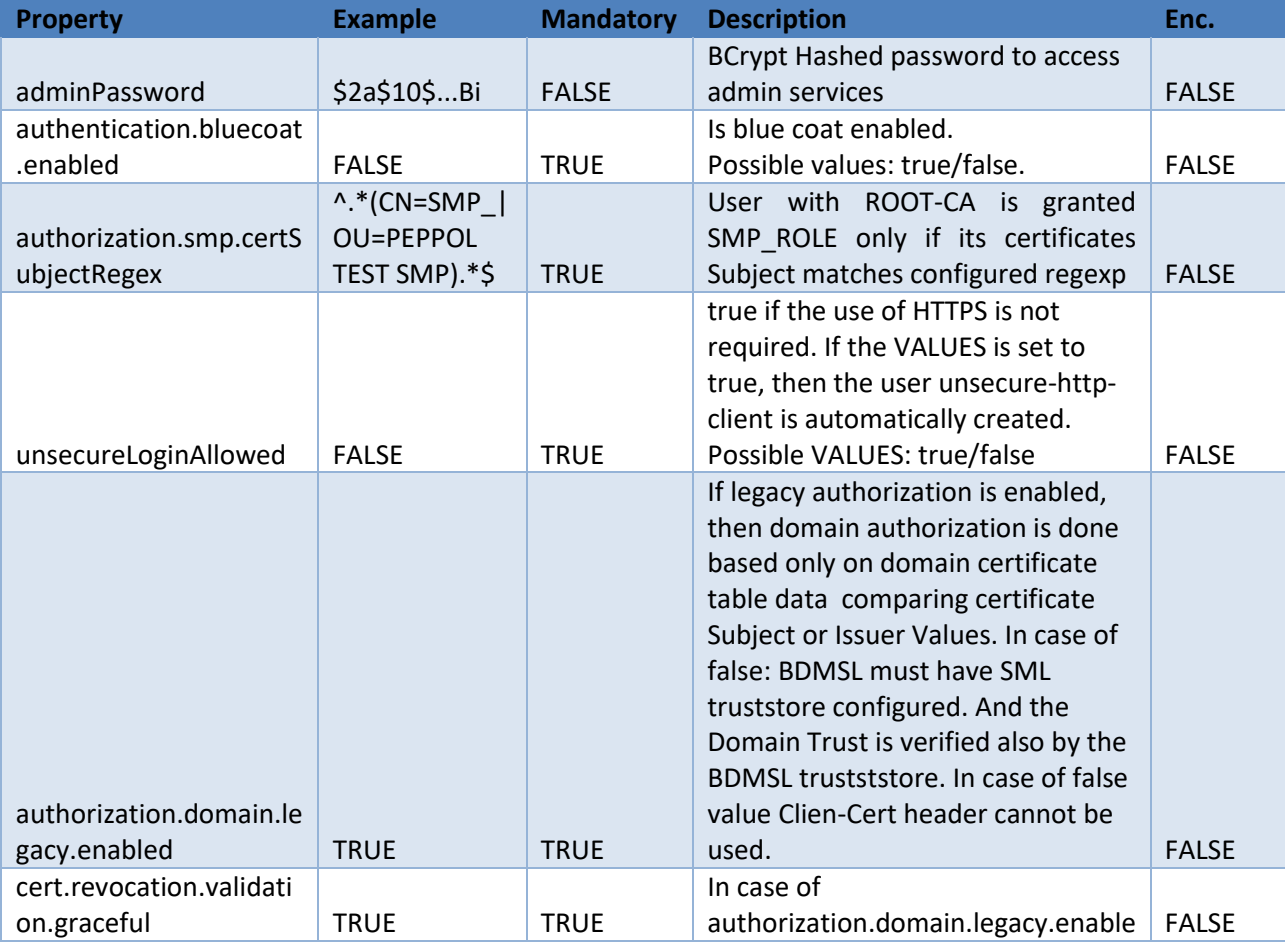

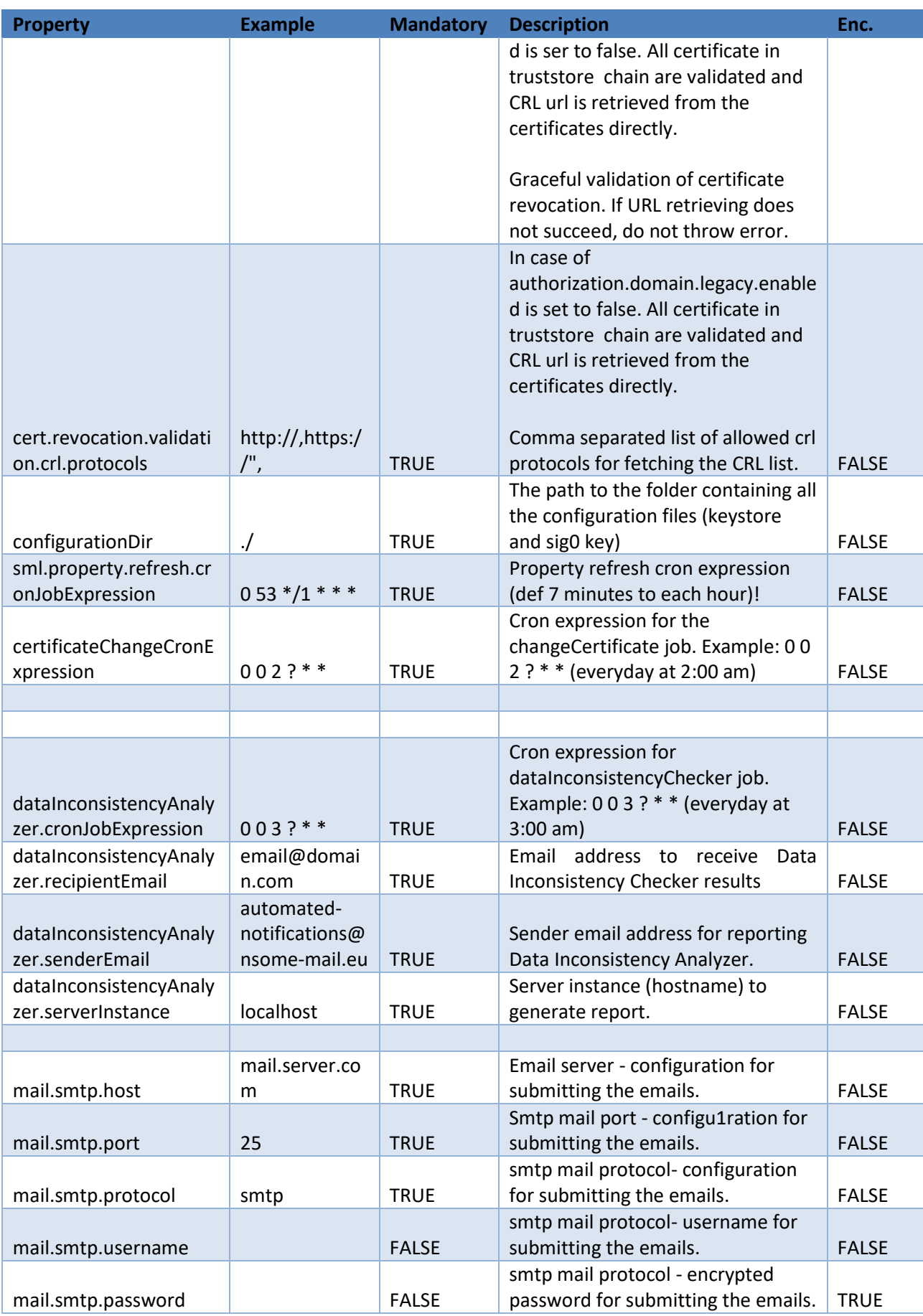

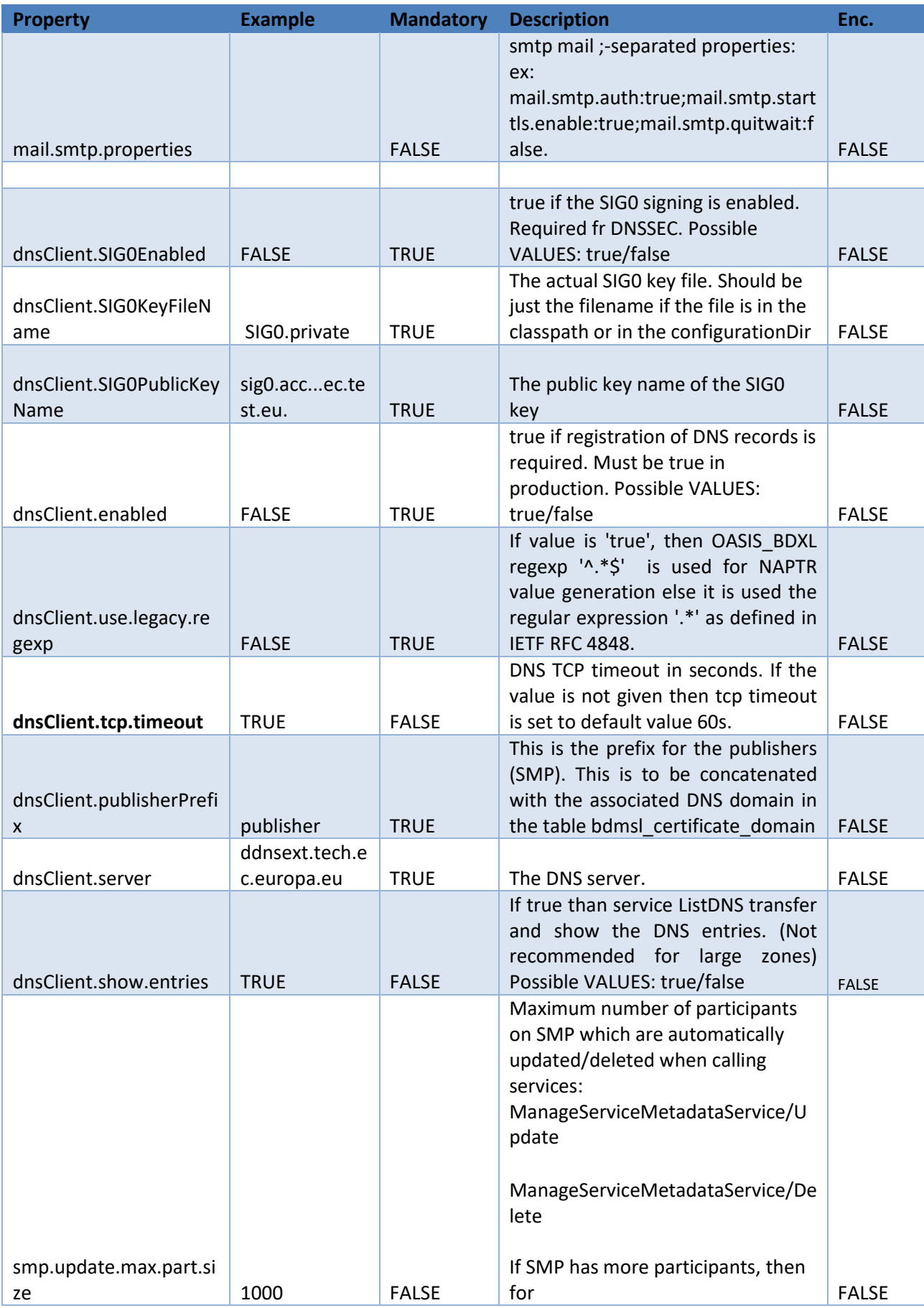

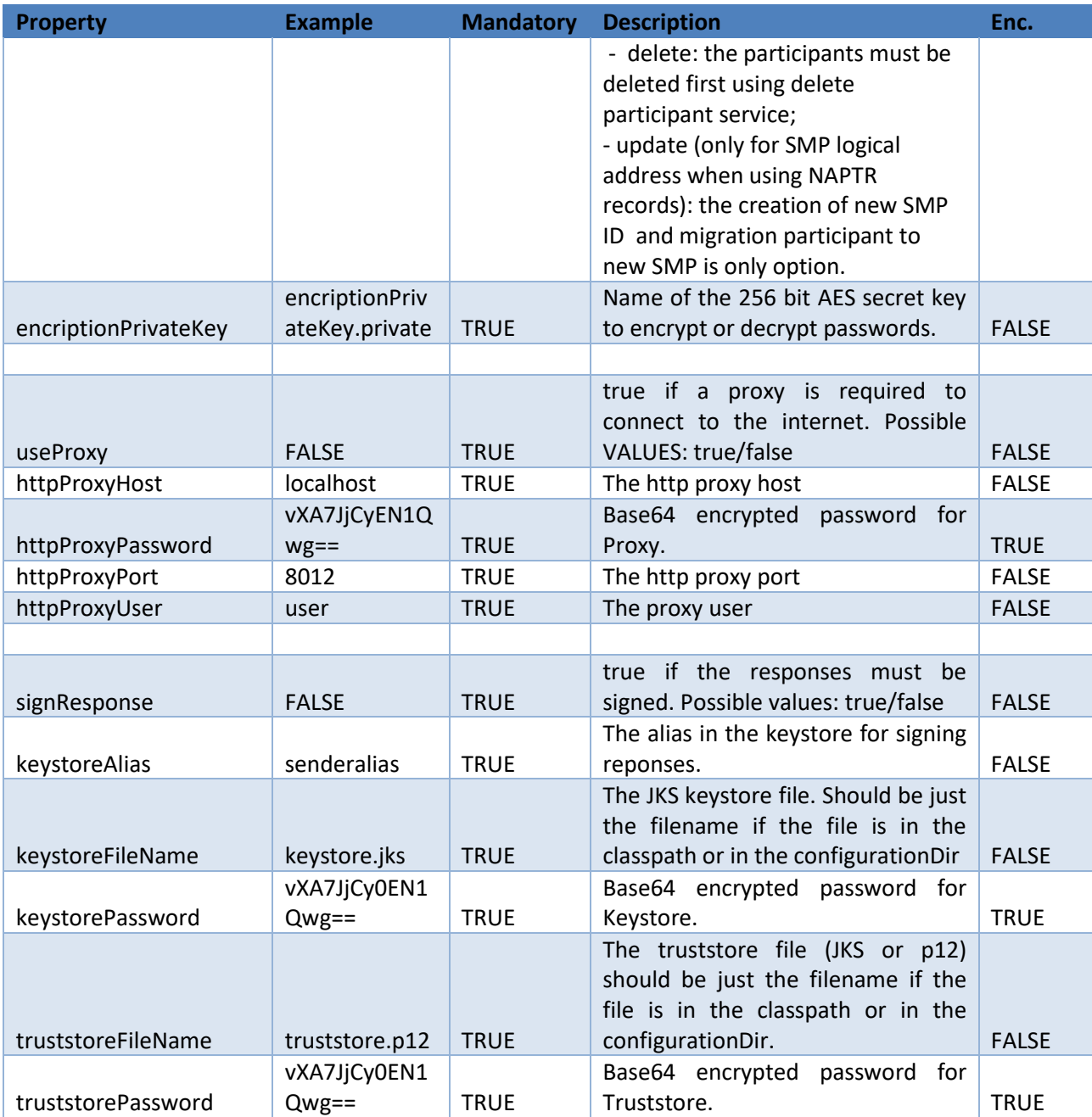

## <span id="page-19-0"></span>**5.3. How to generate a private key file**

SML provides a tool to create a private key to encrypt proxy and signing keystore passwords. In order to create a private key, please follow the steps below:

- Download one of the latest BDMSL war files (eg: bdmsl-webapp-4.0.x.war ) from the repository<https://ec.europa.eu/cefdigital/wiki/display/CEFDIGITAL/SML>
- Extract the war file using any extracting tool
- Run the following commands to create a private key:
	- 1. cd bdmsl-webapp-4.0.x
	- 2. java -cp "WEB-INF/lib/\*" eu.europa.ec.bdmsl.common.util.PrivateKeyGenerator c:\temp\encriptionPrivateKey.private

**Required parameter =** Full directory path where the private key will be created

#### Example:

Printed result:

Private key created at c:\temp\encriptionPrivateKey.private

Once the private key is generated, please copy the private key file name to the value of the property encriptionPrivateKey in the table BDMSL Configuration, and copy the private file to the path configured in the property configurationDir.

#### <span id="page-19-1"></span>**5.4. How to encrypt a password**

If using webservices for setting passwords, the passwords are encrypted automatically. Below you will find the procedure for manual password encryption.

After generating a private key at item "§[5.3-](#page-19-0) [How to generate a private key file](#page-19-0)", please configure the proxy or keystore (used to sign response) password if needed as follows:

Inside the folder already extracted from BDMSL .war file, please run the command below:

```
java -cp "WEB-INF/lib/*" eu.europa.ec.bdmsl.common.util.EncryptPassword 
c:\temp\privateKey.private Password123
```
1st parameter = private key location

2nd parameter = plain text password

 To configure the proxy password, please copy the printed encrypted and base64 encoded password to the value of the httpProxyPassword property in the table BDMSL\_CONFIGURATION.

Example:

#### httpProxyPassword = vXA7JjCy0iDQmX1UEN1Qwg==

 To configure the keystore password, please copy the printed encrypted and base64 encoded password to the value of the keystorePassword property in the table BDMSL\_CONFIGURATION.

Example:

keystorePassword = vXA7JjCy0iDQmX1UEN1Qwg==

#### <span id="page-21-0"></span>**5.5. Certificate to sign responses**

If the flag signResponse=true in the table BDMSL CONFIGURATION, a keystore file name, its alias and password must be provided in the same table.

For testing purposes only, it is possible to create a self-signed keystore as follows:

- Open the command console on whatever operating system you are using and navigate to the directory where keytool.exe is located (usually where the JRE is located, e.g. c:\Program Files\Java\jre8\bin on Windows machines).
- Run the following command (where validity is the number of days before the certificate will expire):

```
keytool -genkey -keyalg RSA -alias selfsigned -keystore keystore.jks -storepass password -
validity 360 -keysize 2048
```
Fill in the prompts for your organization information as below:

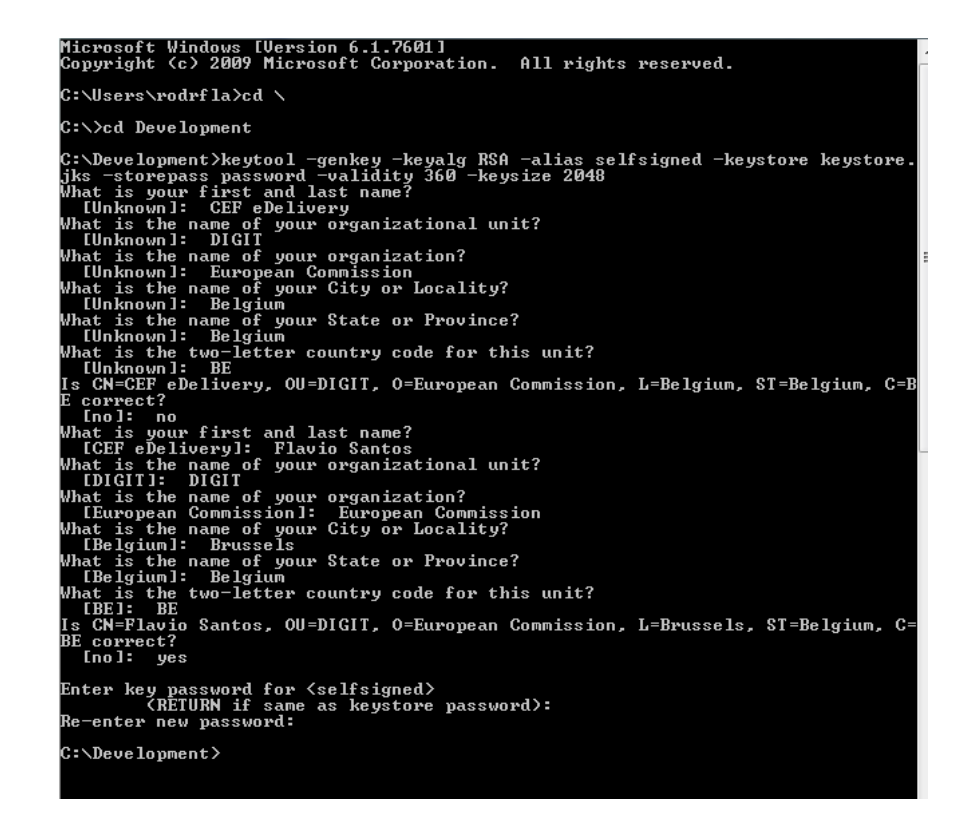

 This will create a keystore.jks file containing a private key and your sparklingly fresh selfsigned certificate. Now you just need to configure your Java application to use the .jks file.

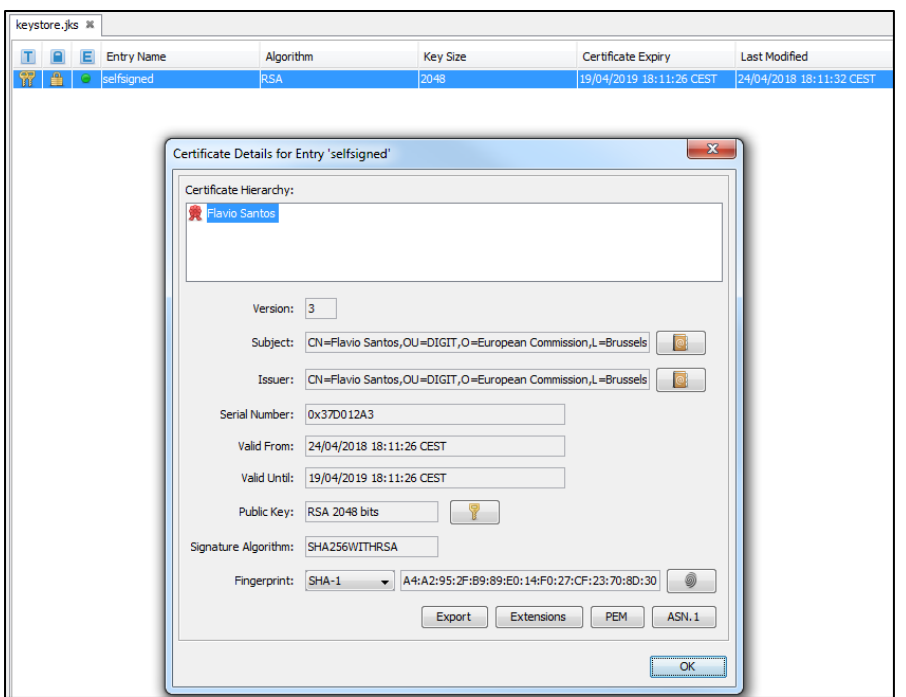

#### <span id="page-22-0"></span>**5.6. Files to be copied under application server**

In the configuration directory that you specified in the configurationDir property, you need to put the following files:

- **•** keystore.jks (the name can be changed in the property keystoreFileName): this keystore must contain your private key with the alias and password defined in the keystoreAlias and keystorePassword properties.
- sig0.private (the name can be changed in the property dnsClient.SIG0KeyFileName): this file is only required if you use DNSSEC (i.e. property dnsClient.SIG0Enabled set to true).
- encriptionPrivateKey.private (the name can be changed in the property encriptionPrivateKey): this private key file is only required if you use Proxy or Sign Response.

Once the needed files have been copied, restart the server(s).

#### <span id="page-22-1"></span>**5.7. DNS integration**

BDMSL was developed and tested with using a BIND9 DNS server. The DNS integration can be switched on/off by setting attribute **dnsClient.enabled** to *true/false*. If the property is set to true, the parameter **dnsClient.server** must contain the hostname/ip address of the DNS server.

To secure the DNS integration, BDMSL has implemented SIG(0). This option can be enabled/disabled by the following parameter: **dnsClient.SIG0Enabled**, with values: *true/false.*

If the option is set to false, the DNS should allow updates to **any** ip address (this is **NOT** advised in production environment) or restrict the update permission to the requester **ip address**.

Below is example of configuration for BIND9 zone example.edelivery.eu.local without the use of SIG(0) (in this case the BDMSL should have **dnsClient.SIG0Enabled=false**):

```
zone "example.edelivery.eu.local" {
    type master;
    file "/var/lib/bind/db.example.edelivery.eu.local ";
    allow-update { 10.22.1.3;}
    allow-transfer { 10.22.0.0/16; }; 
};
```
#### <span id="page-23-0"></span>*5.7.1. Securing DNS integration with SIG(0)*

SIG0 are asymmetric key-pairs, usually with a filename ending with .key for a public key, and a filename ending with .private for a private key.

In general: keys can be any of the asymmetric key algorithms: DSA, RSAMD5, RSASHA1. But BDMSL supports only DSA.

SIG(0) key pair can be created with dnssec-keygen utility (which is supplied as part of a BIND9 DNS server)

Example:

```
dnssec-keygen -a DSA -b 1024 -n HOST -T KEY sig0.example.edelivery.eu. 
local
```
The command produces the following files:

- Ksig0.example.edelivery.eu.local.+003+03054.key
- Ksig0.example.edelivery.eu.local.+003+03054.private

The content of the file: is as follows

```
Ksig0.example.edelivery.eu.+003+03054.key
```
It is the DNS Key entry, which should be put to DNS zone as in the example below:

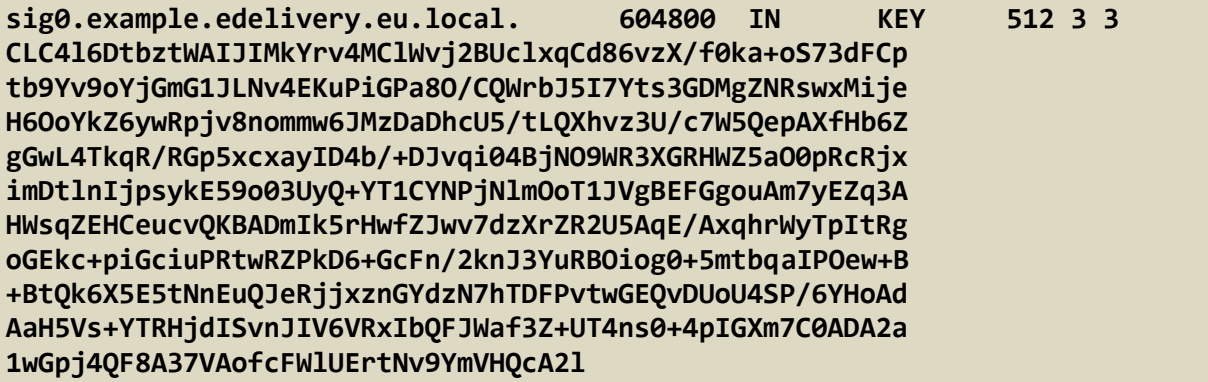

When public key correctly registered to dns server it can be tested with dig util as example below:

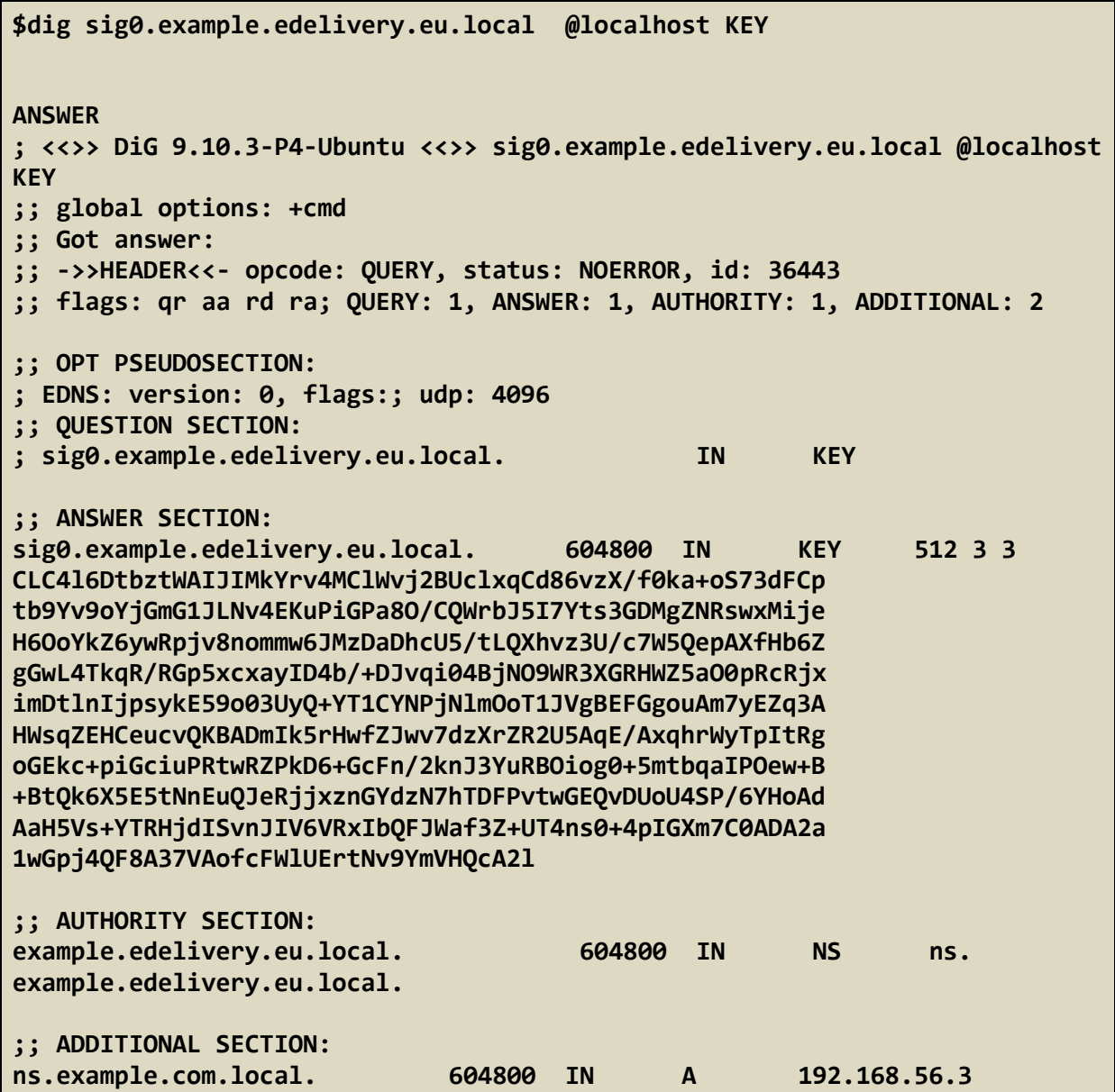

To allow DNS updates for the zone "example.edelivery.eu.local " only by requests signed by private key of the **sig0.example.edelivery.eu.local** we have to update the DNS zone configuration as example:

```
zone "example.edelivery.eu.local" {
    type master;
    file "/var/lib/bind/db.example.edelivery.eu.local ";
    allow-update { key "sig0.example.edelivery.eu.local.";}
    allow-transfer { 10.22.0.0/16; }; 
};
```
#### <span id="page-25-0"></span>*5.7.2. Enabling SIG(0) in BDMSL*

To enable BDMSL to use SIG(0) following parameters must be set:

Value of the parameter **dnsClient.SIG0PublicKeyName** must be DNS name of the DNS KEY entry, For the example above this value is:

#### **dnsClient.SIG0PublicKeyName= sig0.example.edelivery.eu.local**

Next, the private key must be put into to the BDMS configuration folder and Value of the parameter **dnsClient.SIG0KeyFileName** must be the name of the private key filename.

As example:

#### **dnsClient.SIG0KeyFileName= Ksig0.example.edelivery.eu.local.+003+03054.private**

Finaly we have to enable SIG(0) with parameter:

#### **dnsClient.SIG0Enabled=true**

Note that BDMSL for transfer is not using. BDMSL use transfer DNS records for generating inconsistency report and for when calling http get resource /listDNS Therefore allow-transfer in DNS configuration must be set any or secured by IP.

```
zone "example.edelivery.eu.local" {
    type master;
    file "/var/lib/bind/db.example.edelivery.eu.local ";
    allow-update { key "sig0.example.edelivery.eu.local.";}
    allow-transfer { 10.22.0.0/16; }; 
};
```
## <span id="page-26-0"></span>**6. CONTACT INFORMATION**

#### CEF Support Team

By email: CEF-EDELIVERY-SUPPORT@ec.europa.eu

Support Service: 8am to 6pm (Normal EC working Days)